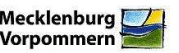

Sehr geehrte Nutzer des Kompensations- und Ökokontoverzeichnisses M-V,

mit diesem Rundbrief möchten das LUNG über Neuigkeiten rund um das Verzeichnis informieren:

#### **Überarbeitung der Benutzeroberfläche**:

- In der Menüleiste gibt es einen neue Menükategorie "Infos & Aktuelles". Hier finden Sie die Anleitung, die Metadatendokumentation sowie den Menüpunkt "Neuigkeiten". Er ersetzt den bisher auf der Hauptseite verfügbaren Link "Aktuelles". Im neuen Menüpunkt können Sie alle Rundbriefe und Mitteilungen (ab Oktober 2012) nachlesen.
- Die Sachdatendarstellung der Ökokontoflächen und Kompensationsflächen wurde verbessert. Die einzelnen Attribute sind nun zu Gruppen zusammengefasst, um die inhaltliche Differenzierung der Attribute stärker hervorzuheben und damit auch die Dateneingabe zu erleichtern.

#### **Umsetzung Nutzerwünsche - Shape-Import verfügbar**:

Unter dem Menüpunkt "Import/Export" steht Ihnen eine neue Funktion zur Verfügung: "Shape-Import (temporär)". Die Funktion ermöglicht es Ihnen eigene Shape-Dateien zu importieren, um diese für die Digitalisierung der Flächen zu nutzen! Dies ist insbesondere hilfreich wenn sehr komplexe Flächen eingegeben werden müssen, die nur schwer anhand der Flurstücksgrenzen digitalisiert werden können. Wichtig ist, dass Ihnen das Koordinatensystem des Shapes bekannt ist!

Für den Import gehen Sie wie folgt vor:

- 1. Shapedatei (.shp, .dbf, .shx) in eine zip-Datei packen
- 2. Menü: Import/Export > Shape-Import (temporär)
- 3. bei "Zip-Archiv" den Button "Durchsuchen" wählen und zu der Zip-Datei navigieren
- 4. bei "Koordinatensystem" im Pull-down-Menü das entsprechende System auswählen
- 5. Import mit "Datei laden" starten

Das Shape ist nun im Themenmenü ganz oben unter der Rubrik "Eigene Shapes" verfügbar. Bei der Dateneingabe über "Neue Kompensationsmaßnahme" oder "neue

Ökokontomaßnahme" ist dieses Shape ebenfalls im Geometrieeditor verfügbar. Die können es unter "Geometrie übernehmen von" auswählen, um Polygone daraus zu kopieren.

Wichtiger Hinweis! Der Import ist nur temporär! Das hochgeladene Shape ist nur während der aktuellen Sitzung verfügbar und wird beim Logout gelöscht!

## **Datenprüfung**:

- Das LUNG hat die Plausibilitätskontrolle der bisher im Landesverzeichnis registrierten Ökokonten abgeschlossen und die Ergebnisse an die UNB übersandt oder direkt mit ihnen beraten. Soweit noch nicht geschehen, bitten wir um die Prüfung und ggf. Umsetzung der von uns gemachten Hinweise und bedanken uns für die konstruktive Mitarbeit!
- Aktuell führt das LUNG nun eine Plausibilitätskontrolle der registrierten Kompensationsflächen durch. Aufgrund des umfangreicheren Datenbestandes wird diese mehr Zeit in Anspruch nehmen. Geplant ist, sie in den kommenden zwei Monaten abzuschließen und – je nach Umfang der Datensätze – die Ergebnisse mit den eintragenden Behörden zu beraten. Wir freuen uns auf die Zusammenarbeit!

Wir legen Wert auf die Feststellung, dass die Datenprüfung keine qualitative Bewertung der von den Behörden eingetragenen Datensätze darstellt! Sie dient der Gewährleistung der Datenkonsistenz im Verzeichnis und hilft uns außerdem die Benutzeroberfläche weiter zu verbessern.

# Layer "Ökokontoflächen":

Die geplante Ökokontoverordnung M-V sieht vor, dass Ökokonten nach BauGB im Ökokontoverzeichnis erfasst werden und unter bestimmten Bedingungen auch für die naturschutzrechtliche Eingriffsregelung anerkannt werden können. In Vorbereitung dessen oder falls derartige Konten bereits im System enthalten sind, wurde zur besseren Differenzierung ein neues Attribut "Rechtsherkunft" mit den Auswahlmöglichkeiten "§16 BNatSchG" bzw. "§ 135a(2) BauGB" hinzugefügt. Die Auswahlmöglichkeiten des Feldes "Genehmigungsstatus" wurden entsprechend erweitert: Für Ökokonten nach BauGB stehen die Angaben "nachrichtlich" sowie "zusätzlich anerkannt nach BNatSchG" zur Verfügung. Unabhängig davon gibt es den neuen Status "archiviert". Nutzen Sie diesen bitte nach vollständiger Abbuchung aller Flächenäquivalente eines Ökokontos.

Für Rückfragen und Anregungen stehe ich Ihnen gern zur Verfügung!

Mit freundlichen Grüßen im Auftrag Jacqueline Sambale

Güstrow, 16.05.13

## **Kontakt**:

Landesamt für Umwelt, Naturschutz und Geologie Mecklenburg-Vorpommern Jacqueline Sambale (Dipl. Geographin) Abteilung Naturschutz und Großschutzgebiete Goldberger Str. 22 18273 Güstrow

Email: jacqueline.sambale@lung.mv-regierung.de Telefon: 03843 - 777 203